Приложение №3 к Приказу № ПА-300623-1 от 30.06.2023 г.

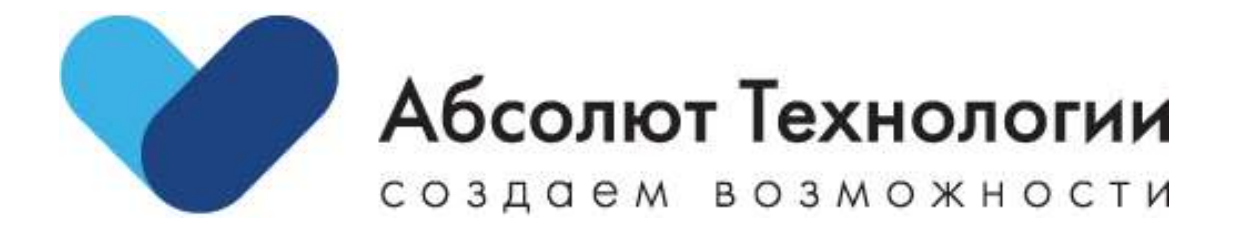

# Платформа Ипотека. Инструкция по установке.

г. Москва 2023 год

#### Оглавление

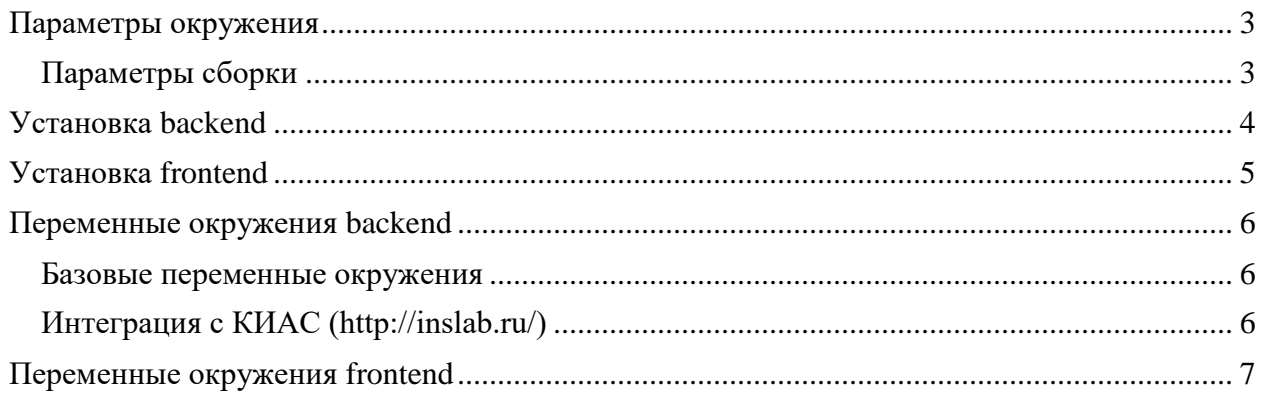

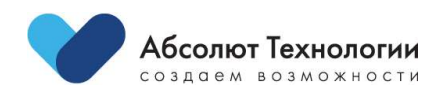

 $\overline{2}$ 

# <span id="page-2-0"></span>**Параметры окружения**

- **Сервер: GNU/Linux**
- **Веб-сервер: nginx** (nginx/1.20.1)

#### <span id="page-2-1"></span>**Параметры сборки**

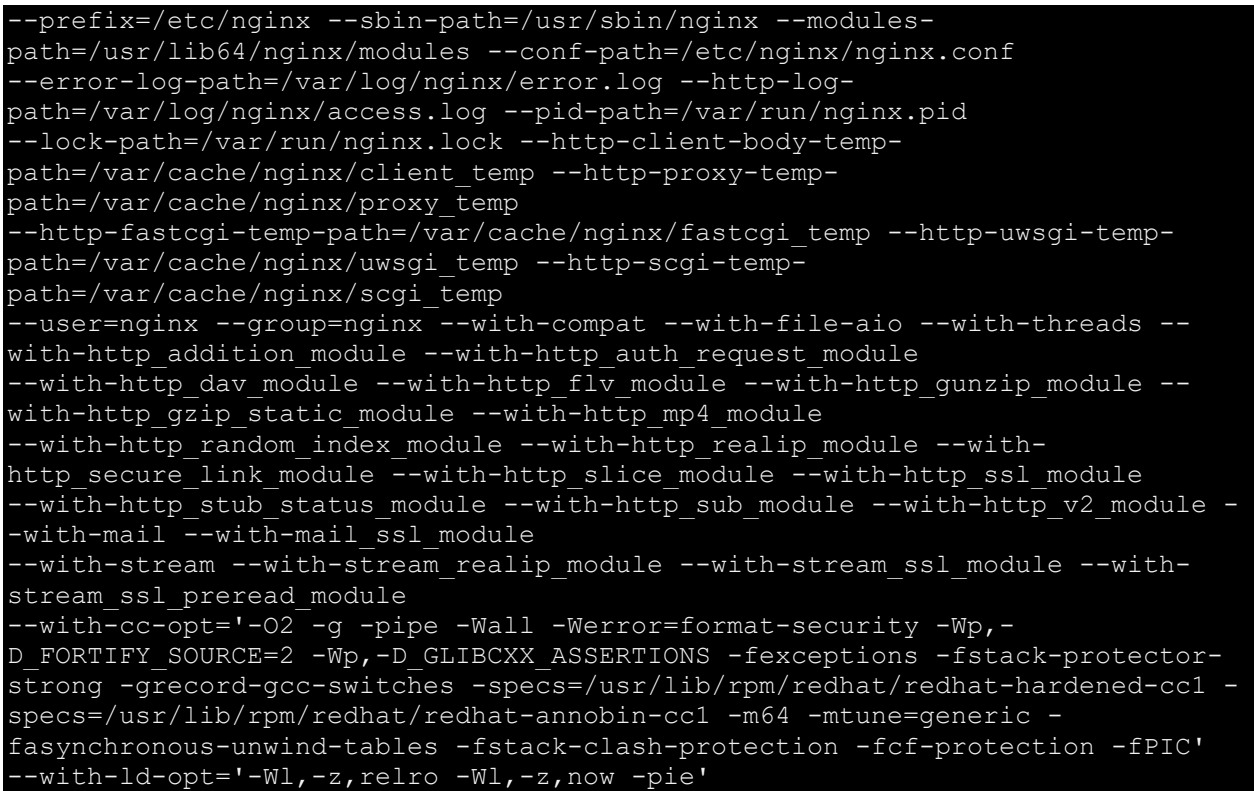

• **php** (PHP 8.1)

**Модули**

zip, gd, intl, soap, sockets, opcache, pcntl, sockets, exif, pdo\_pgsql, pdo\_mysql, iconv, bcmath, redis, uuid, pcov

**Mysql** (10.6.5-MariaDB)

**NodeJs 17**

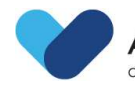

# <span id="page-3-0"></span>Установка backend

- 1. Загрузить, полученную от ООО «Абсолют Технологии», кодовую базу backendчасти проекта в выбранный вами рабочий каталог nginx.
- 2. Загрузить composer.phar https://getcomposer.org/download/
- 3. Установить зависимости php composer.phar install
- 4. Разместить файл конфигурации .env в корне проекта и заполнить необходимые переменные окружения
- 5. Применить миграции базы данных php artisan migrate
- 6. Установить разрешение на запись для поддиректорий /path/to/project/storage/\*
- 7. Настроить доступы для интеграции по АРІ в панели управления
- 8. Сконфигурировать веб-сервер

#### server {

```
listen 80;
    server name
                     \frac{1}{\sqrt{2}}var/log/nginx/project-error.log;
    error \overline{log}client max body size 128M;
    charset utf-8;
    root /path/to/project/public;
    index index.php index.html;
    autoindex off;
    set $backend unix:/run/php-fpm/php-fpm-api.sock;
    location \sim /\. {
        deny all;
    location / \{try files $uri $uri/ /index.php?$args;
    location \sim \backslash.php$ {
        fastcgi_pass $backend;
        fastcgi param SCRIPT FILENAME
$document root$fastcqi script name;
        include fastcgi params;
        proxy temp path /var/cache/nginx/tmp;
```
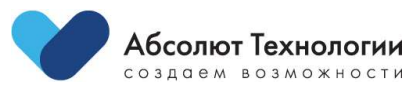

 $\overline{4}$ 

# <span id="page-4-0"></span>**Установка frontend**

- 1. Загрузить, полученную от ООО «Абсолют Технологии», кодовую базу fronendчасти проекта в выбранный вами рабочий каталог nginx.
- 2. Установить yarn через npm, если еще не установлен
- 3. Установить зависимости yarn install --frozen-lockfile
- 4. Собрать билд фронтенда yarn build
- 5. Разместить файл конфигурации .env в корне проекта и заполнить необходимые переменные окружения
- 6. Настроить переменные окружения для взаимодействия с backend-частью

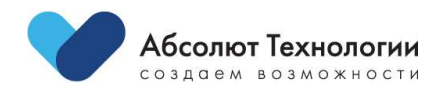

5

# <span id="page-5-0"></span>**Переменные окружения backend**

#### <span id="page-5-1"></span>**Базовые переменные окружения**

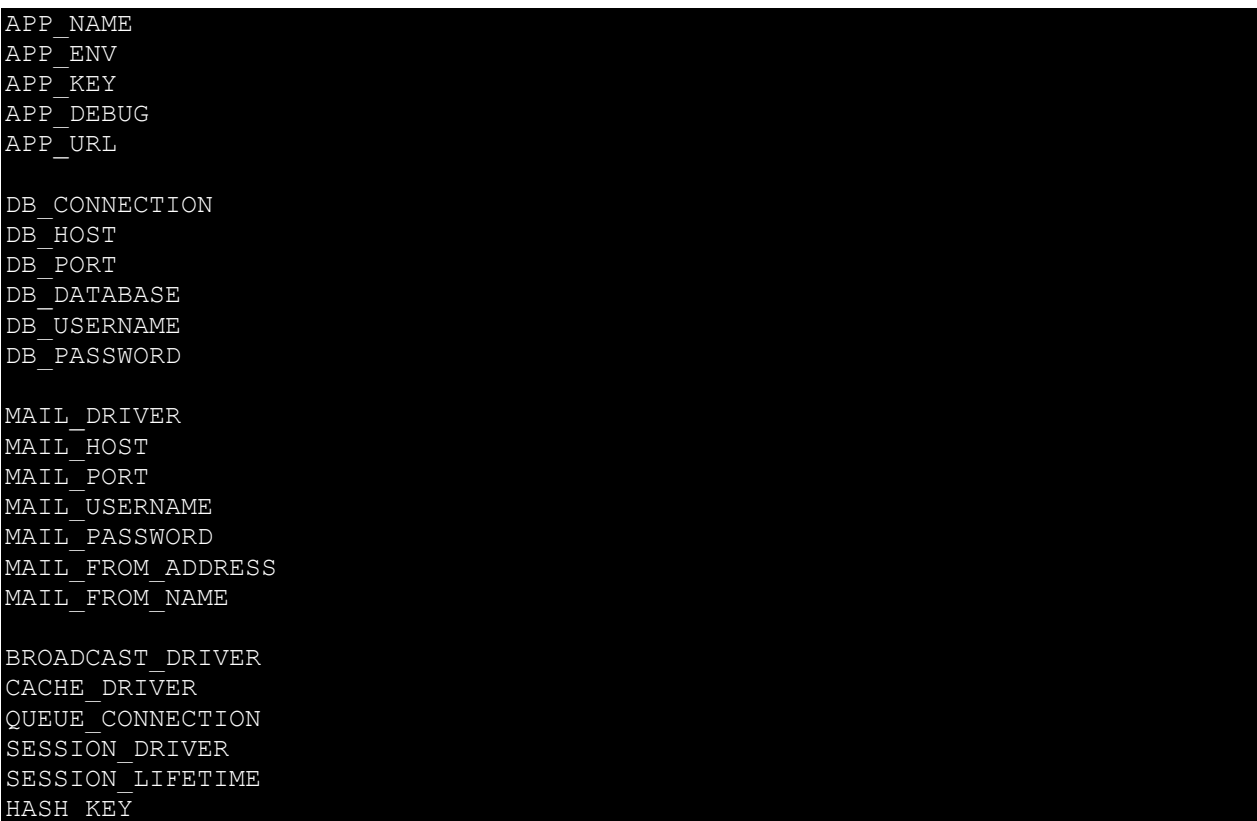

#### <span id="page-5-2"></span>**Интеграция с КИАС [\(http://inslab.ru/\)](http://inslab.ru/)**

KIAS\_REST\_URL KIAS\_REST\_LOGIN KIAS\_REST\_PASSWORD

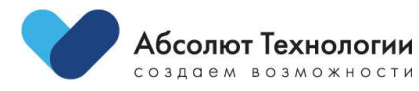

6

### <span id="page-6-0"></span>**Переменные окружения frontend**

REACT APP\_ENDPOINT\_DEFAULT REACT APP DADATA TOKEN REACT\_APP\_PASSWORD\_KEY REACT\_APP\_PUBLIC\_URL PUBLIC\_URL

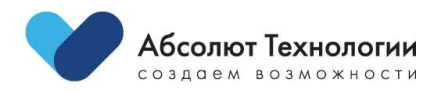

7